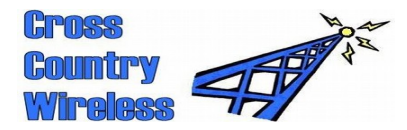

**Cross Country Wireless, 7 Thirlmere Grove, BOLTON, BL4 0QB, UK**  Email [chrism@crosscountrywireless.net](mailto:chrism@crosscountryradio.co.uk) Web page [http://www.crosscountrywireless.net](http://www.crosscountryradio.co.uk/) Telephone +44 (0) 1204 410626 Mobile +44 (0) 7752 391908

## **Guide to get a Sentinel 2 receiver or a Sentry 5 transceiver working with CW Skimmer and the Reverse Beacon Network Aggregator.**

1) Follow the instructions for CW Skimmer and the RBN Aggregator to set up your callsign and grid locator.

2) In CW Skimmer click View then Settings... then the Radio Tab.

Set 'Hardware Type' as SoftRock-IF and 'Sampling Rate' as 48 kHz

Set 'CW Pitch' to 750 Hz and 'Audio IF' to 750 Hz.

3) Select the Audio tab.

Set 'Soundcard Driver' to MME and 'Signal I/O Device' to USB AUDIO CODEC.

Set 'Audio I/O device' to the sound card driving your loudspeakers so that you can hear the CW when you click the loudspeaker icon on the main window.

Set 'Channels' to 'Left/Right = I/Q' and 'Shift Right Channel Data' By 0 samples

4) Click the CAT tab.

Click 'Use Radio 1'.

Click the 'Configure' button.

Set the Omni-Rig Settings to:

Rig Type Elecraft K3

Port The COM port for the Sentinel 2 or Sentry 5. Use the Sentinel SDR program to display all COM ports on your PC.

Baud rate 38400

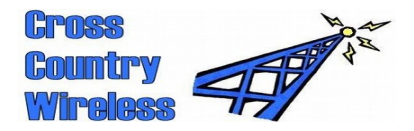

Data bits 8

Parity None

Stop bits 1

Leave the other settings at the default values and click OK.

5) Select Telnet tab

Click 'Enable Telnet Server' and click 'Do not send callsigns without "CQ"'.

Click 'Allow SKIMMER Commands'.

Click OK.

On the main form click the small radio icon on the left hand side to start the program working.

Right click on the frequency display to bring up a frequency entry box and set a suitable frequency say 14012.0 kHz.

You should now see CW signals displayed and if you click the loudspeaker icon be able to hear them.

Now that CW Skimmer is working you can now set up the RBN Aggregator to share your CW spots with the world.

To set your spots to the precise frequency click on 'Connections' and click on 'Add a base frequency (in kHz) to spots'. Enter 0.75 in the text box.

This corrects for the Audio IF setting of 750 Hz in CW Skimmer.

At this stage if everything is connected correctly you should see CW being decoded correctly, spots sent to the Reverse Beacon Network and hear the CW in the loudspeakers. As you click around the band the CAT control retunes the radio.

When the Sentry 5 transceiver is available you will be able to click on any of the CW stations and transmit back netted perfectly onto their frequency.